## **ИНСТРУКЦИЯ**

## **«Регистрация в личном кабинете, получение QR кода»**

**1.** Чтобы войти в «Личный кабинет», необходимо нажать кнопку «меню» в правом верхнем углу и выбрать нужное мероприятие (войти в него):

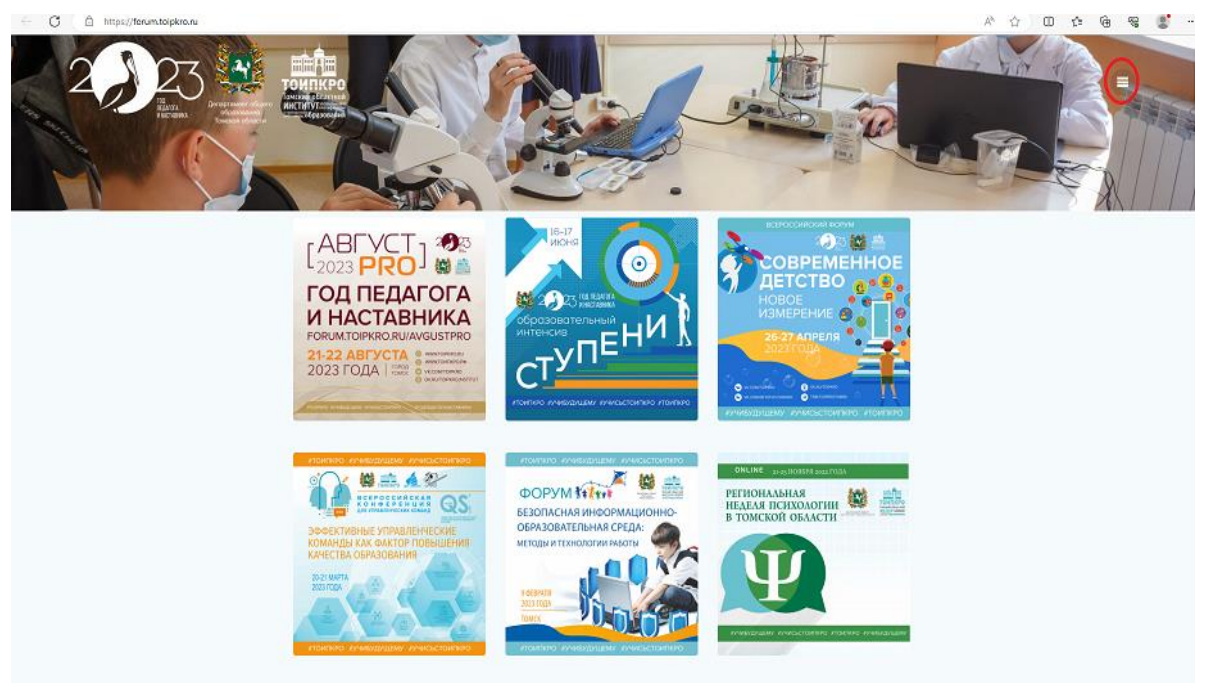

**2.** Выбрать «Личный кабинет», войти в него:

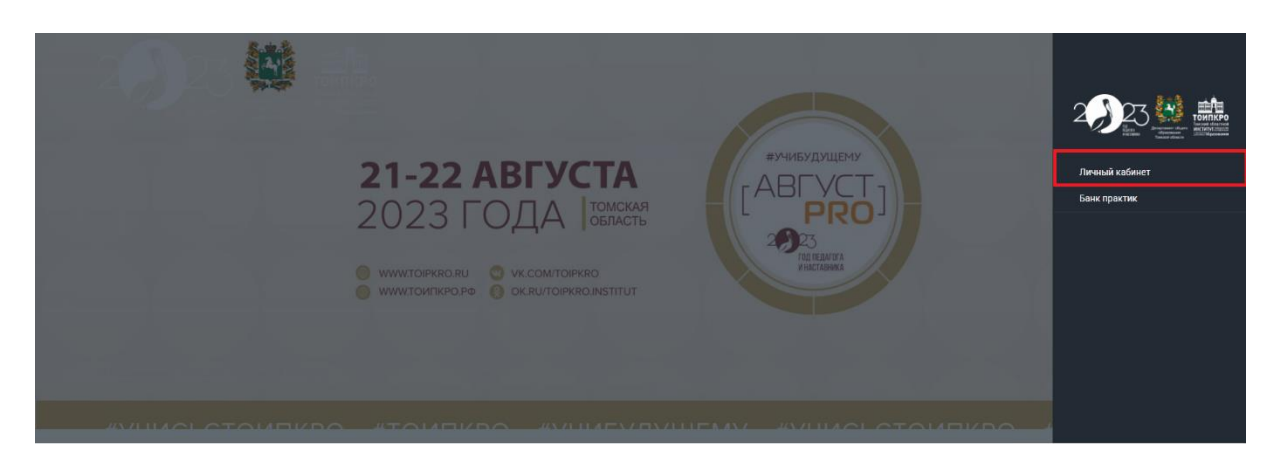

**3.** Авторизоваться, если вы уже зарегистрированы в системе ранее. Если вы не зарегистрированы (заходите впервые по ссылке: forum.toipkro.ru), необходимо зарегистрироваться:

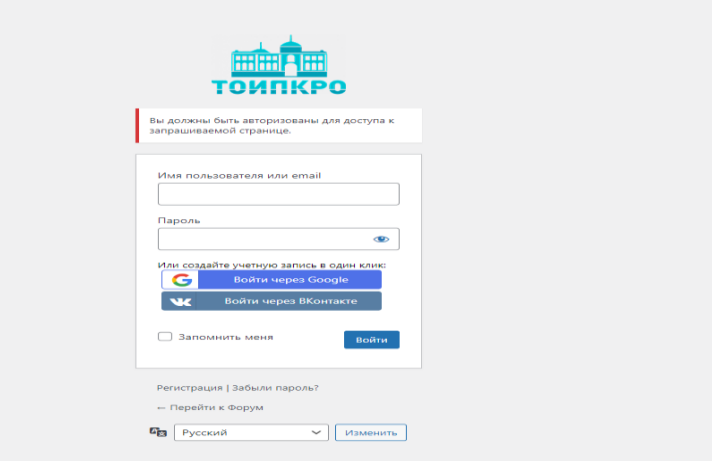

**4.** После авторизации необходимо заполнить **ВСЕ ПОЛЯ** профиля — это обязательная процедура для прохода на очное мероприятие и получения сертификата участника (выдается в день проведения мероприятия на входе, *примечание: сертификаты спикеров выдаются организаторами мероприятий в электронном виде после утверждения итогового распоряжения ДОО ТО*):

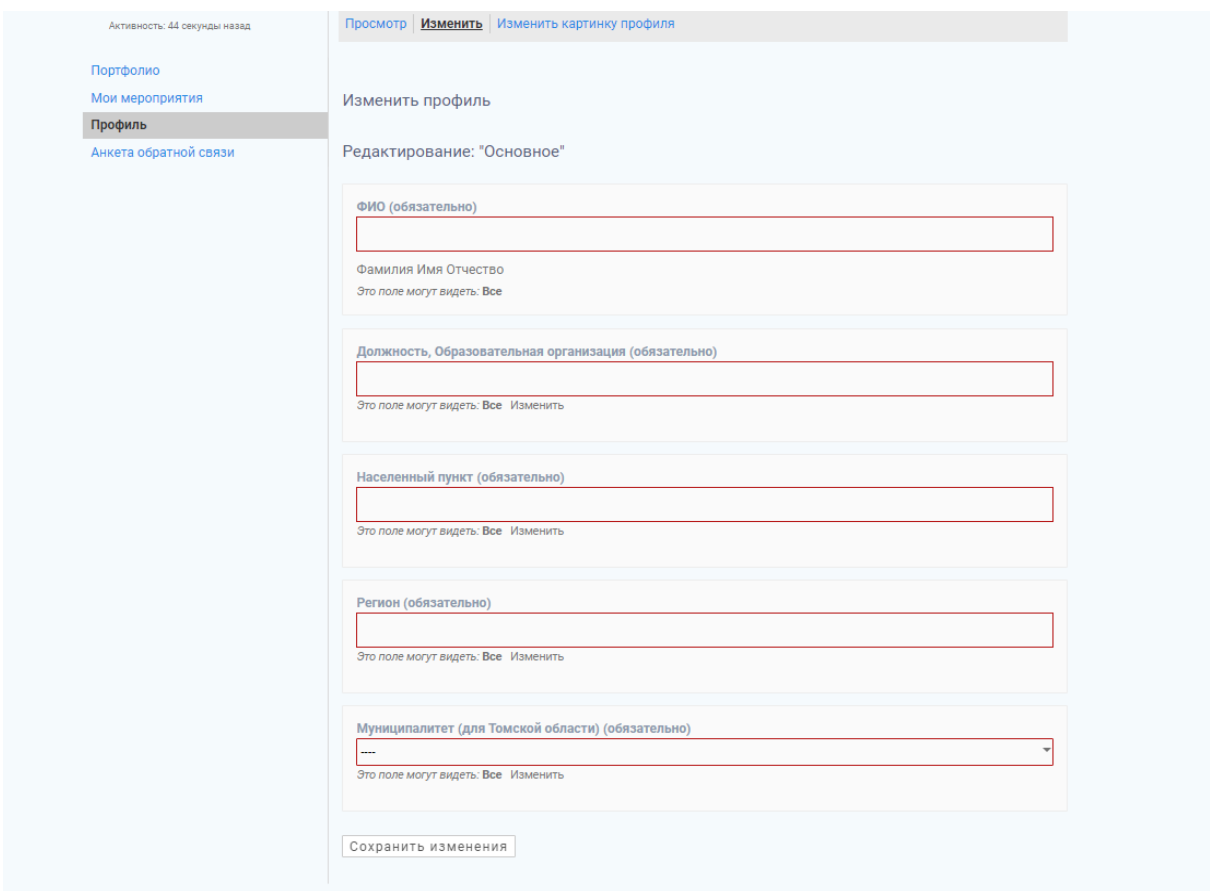

**5.** После успешного заполнения всех полей, **во ВКЛАДКЕ «ПРОФИЛЬ»** появится ваш личный **QR код** — его необходимо сохранить (распечатать, сфотографировать на телефон), чтобы предъявлять на входе в день проведения мероприятия:

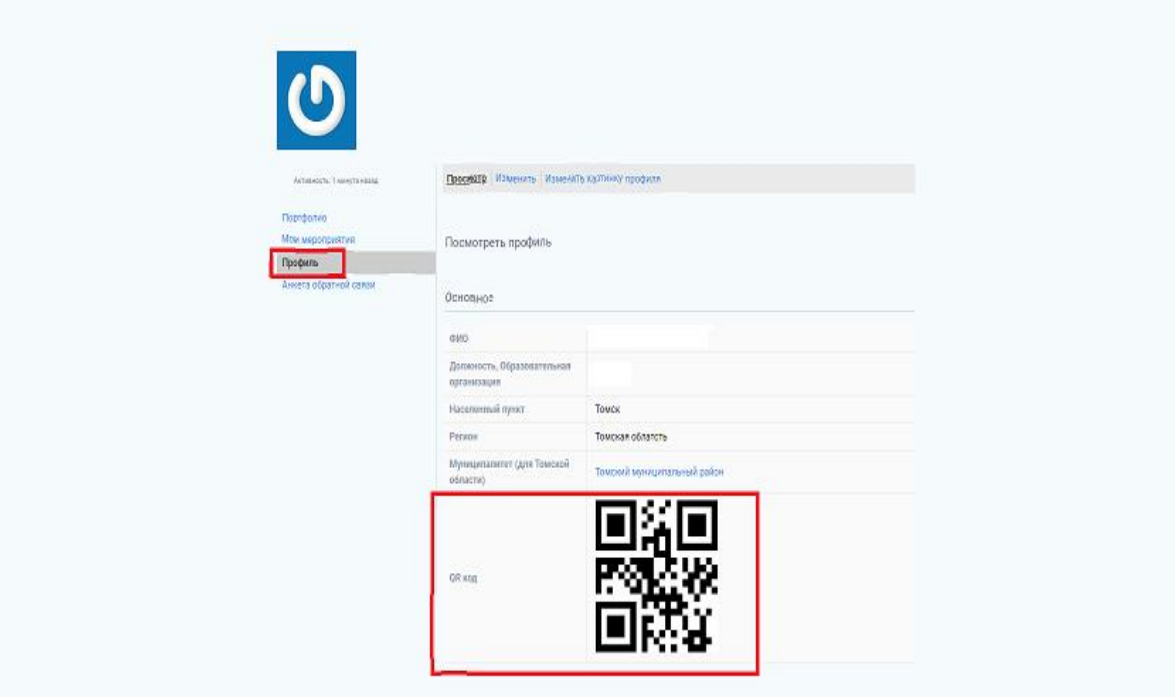